# **GA-8I915P Duo (Pro)**

Placa Madre con Procesador Intel® Pentium® 4 LGA775

# MANUAL DE USUARIO

Rev. 1302

# Tabla de los Contenidos

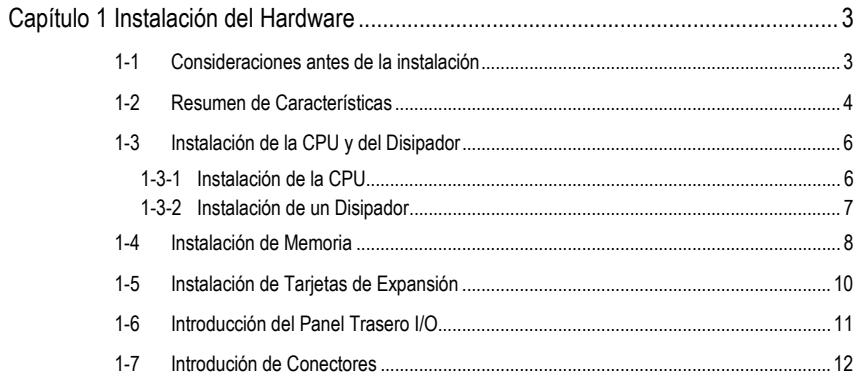

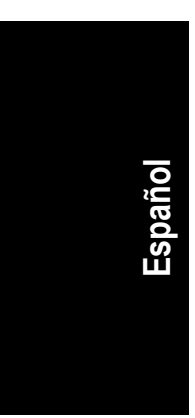

# **Capítulo 1 Instalación del Hardware**

# **1-1 Consideraciones antes de la instalación**

# **Preparando Su Ordenador**

La placa madre contiene numerosos circuitos electrónicos delicados y componentes que pueden dañarse como resultado de descargas electrostáticas (ESD). Por ello, antes de la instalación, por favor siga las instrucciones de abajo:

- 1. Por favor apague el ordenador y saque su enchufe de alimentación.
- 2. Al manipular la placa madre, evite tocar cualquier cable metálico o conector.
- 3. Es mejor vestir un puño de descarga electrostática (ESD) al manipular los componentes electrónicos (CPU, RAM).
- 4. Antes de instalar los componentes electrónicos, por favor ponga estos elementos encima de un tapete antistático o dentro de un contenedor protector electrostático.
- 5. Por favor verifique que su fuente de alimentación esté apagada antes de desenchufar el conector de la fuente de alimentación de la placa madre.

# **Avisos de Instalación**

- 1. Antes de la instalación, por favor no quite las pegatinas de la placa madre. Estas pegatinas son necesarias para la validación de la garantía.
- 2. Antes de la instalación de la placa madre o de cualquier hardware, por favor lea primero con detenimiento la información en el manual suministrado.
- 3. Antes de usar el producto, por favor verifique que todos los cables y conectores de alimentación estén conectados.
- 4. Para evitar daños a la placa madre, por favor no permita que los tornillos entren en contacto con los circuitos de la placa madre o sus componentes.
- 5. Por favor asegúrese de que no haya tornillos o componentes metálicos sobrantes colocados en la placa madre o dentro de la caja del ordenador.
- 6. Por favor no coloque el sistema de ordenador en una superficie desigual.
- 7. Si se enciende el ordenador durante el proceso de instalación se pueden provocar daños en los componentes del sistema así como daños físicos al usuario.
- 8. Si no está seguro sobre cualquier paso de instalación o tiene un problema relacionado con el uso del producto, por favor consulte con un técnico de ordenadores certificado.

# **Casos de No-Garantía**

- 1. Daños debido a desastres naturales, accidentes o causas humanas.
- 2. Daños debido a la violación de las condiciones recomendadas en el manual del usuairo.
- 3. Daño debido a una instalación inadecuada.
- 4. Daños debido al uso de componentes no certificados.
- 5. Daños debido al uso excediendo los parametros permitidos.
- 6. Productos determinados como productos Gigabyte no oficiales.

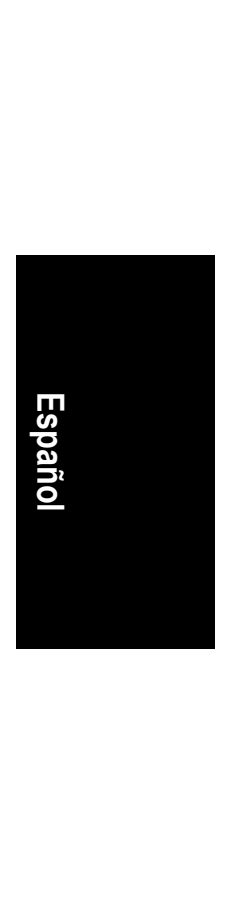

# **1-2 Resumen de Características**

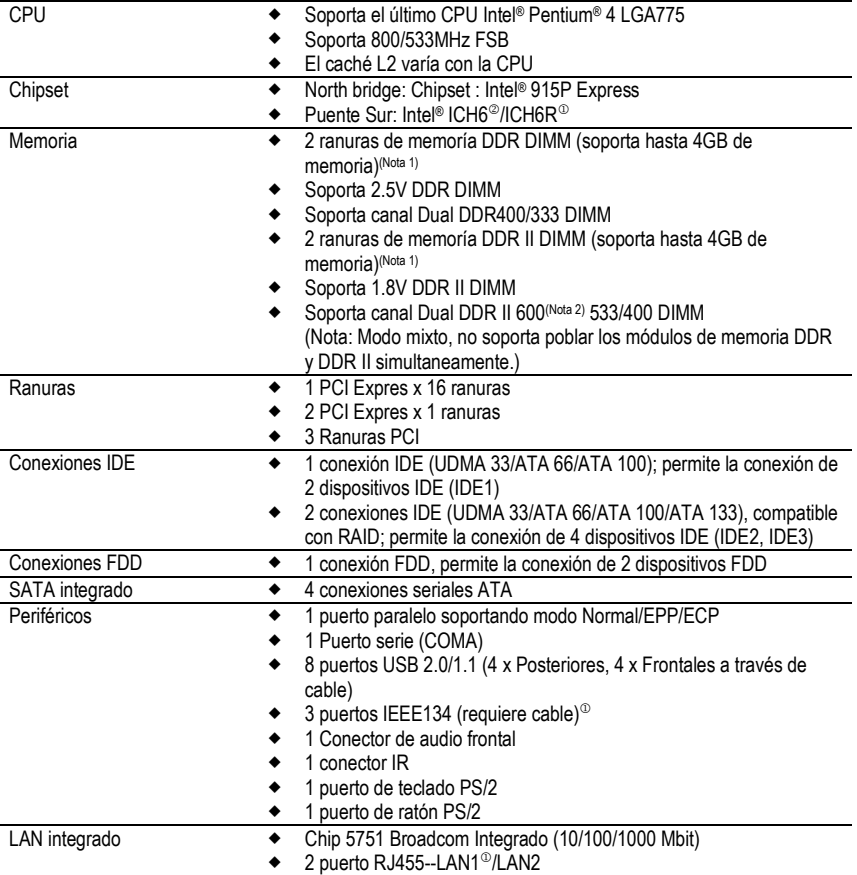

(Nota 1) Debido a la arquitectura PC estándar, cierta cantidad de está reservada para uso del sistema y por lo tanto el tamaño de memoria real es menor que el declarado. Por ejemplo, un tamaño de memoria de 4 GB será mostrado como una memoria de 3.xx GB durante el arranque del sistema.

- (Nota 2) Para usar un módulo de memoria DDRII 600 en la placa madre, debe instalar un procesador 800MHz FSB y utilizar overclock en la BIOS.
- M Sólo para GA-8I915P Duo Pro.
- 2 Sólo para GA-8I915P Duo.

Placa Madre GA-8I915P Duo (Pro) - 4 -

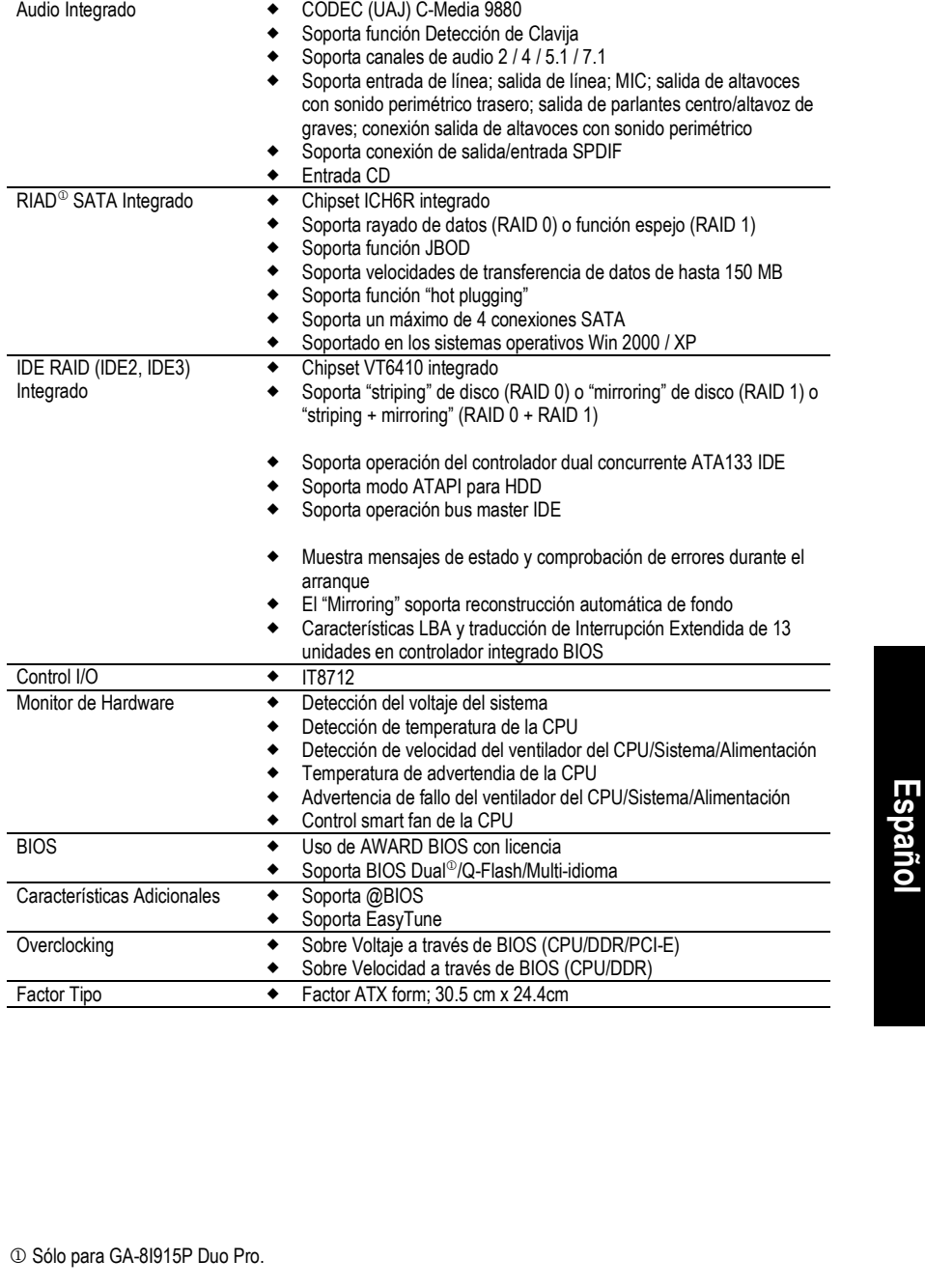

M Sólo para GA-8I915P Duo Pro.

- 5 - Instalación del Hardware

# **1-3 Instalación de la CPU y del Disipador**

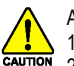

Antes de instalar la CPU, por favor cumpla con las siguientes condiciones:

- 1. Por favor asegúrese de que la placa madre soporta la CPU. 2. Por favor tome nota de la esquina dentada de la CPU. Si instala la CPU en una dirección equivocada, la CPU no se insertará adecuadamente. Si esto ocurre, por favor cambie la dirección de insercción de la CPU.
- 3. Por favor añada una capa uniforme de pasta para disipador entre la CPU y el disipador.
- 4. Por favor asegúrese de que el disipador esté instalado en la CPU antes de usar el sistema, de otro modo podrían ocurrir daños permanentes o sobrecalentamiento de la CPU.
- 5. Por favor ajuste la frecuencia anfitriona de la CPU de acuerdo con las especificaciones del procesador. No se recomienda que la frencuencia bus del sistema sea puesta por encima de las especificaciones de hardware ya que no cumple los estándares requeridos para los periféricos. Si quisiera ajustar la frecuencia por encima de las especificaciones adecuadas, por favor hágalo de acuerdo con sus especificaciones de harware incluyendo CPU, tarjeta gráfica, memoria, disco duro, etc.

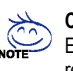

#### **Contenido de requerimientos de funcionalidad HT:**

El habilitar la funcionalidad de la Tecnología Hyper-Threading para el sistema de su ordenador, requiere todos los componentes de plataforma siguientes:

- CPU: Un Procesador Intel® Pentium 4 con Tecnología HT
- Chipset: Un Chipset Intel® que soporta Tecnología HT
- BIOS: Una BIOS que soporta Tecnología HT y que esté habilitado
- SO: Un sistema operativo que tenga optimizaciones para Tecnología HT

# **1-3-1 Instalación de la CPU**

#### Fig. 1 Palanca Metálica

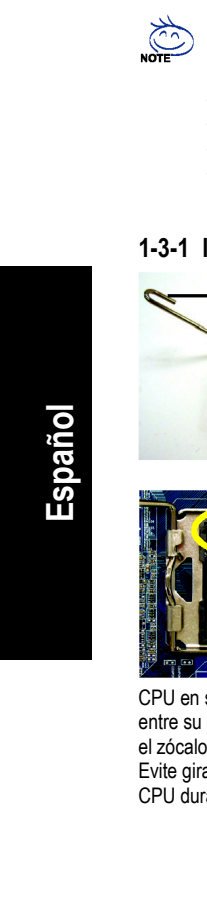

Tire suavemente de la palanca metálica ubicada en el zócalo de la CPU a posición vertical.

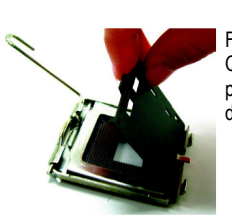

Fig. 2 Quite la cubierta de plástico en el zócalo de la CPU.

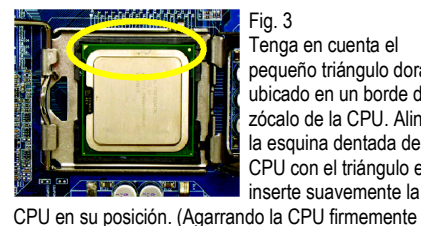

Fig. 3 Tenga en cuenta el pequeño triángulo dorado ubicado en un borde del zócalo de la CPU. Alinée la esquina dentada de la CPU con el triángulo e inserte suavemente la

**Algebra** 

Fig. 4 Una vez que la CPU esté adecuadamente insertada, por favor vuelva a colocar la cubierta de plástico y presione la palanca .<br>metálica a su posición original.

Placa Madre GA-8l915P Duo (Pro) - 6 -

CPU durante la instalación.)

entre su pulgar y dedo índice, póngala con cuidado en el zócalo con un movimiento derecho y hacia abajo. Evite girarla o doblarla ya que puede causar daños a la

#### **1-3-2 Instalación de un Disipador**

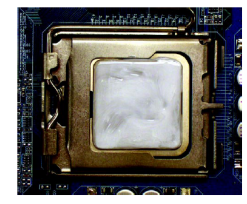

#### Fig. 1

Por favor aplique una capa uniforme de pasta para disipador en la superficie de la CPU instalada.

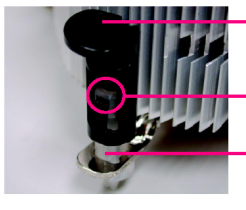

Pin de Empuje Macho La parte de arriba del Pin de Empuje Hembra Pin de Empuje Hembra

#### Fig. 2

(Se gira el pin de empuje en la dirección de la flecha para quitar el disipador, lo contrario es para instalar.) Por favor tenga en cuenta que la dirección de la flecha en el pin de empuje macho no mire hacia dentro antes de la instalación. (Estas instrucciones son sólo para ventiladores con caja Intel)

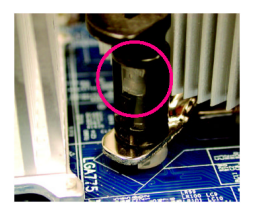

#### Fig. 4

Por favor asegúrese de que los pin Macho y Hembra están unidos conjuntamente. (Para instrucciones detalladas sobre la instalación, por favor consulte la sección de instalación del disipador del manual del usuario).

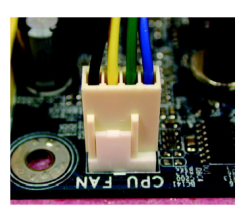

# Fig. 6

Finalmente, por favor conecte el conector de de la CPU ubicado en la placa madre.

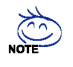

El disipador se puede adherir a la CPU como resultado del endurecimiento de la pasta del disipador. Para prevenir esto, se sugiere, bien usar cinta térmica en vez de usar pasta del disipador para la disipación del calor, o tener mucho cuidado al quitar el disipador.

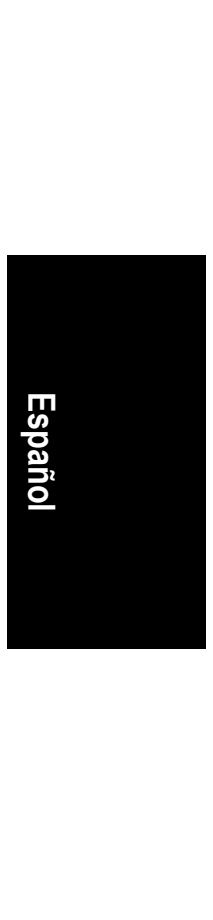

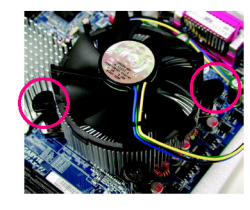

#### Fig. 3

Coloque el disipador encima de la CPU y asegúrese de que el pin de empuje encaje con el agujero del pin en la placa madre. Apretando el pin diagonalmente hacia abajo.

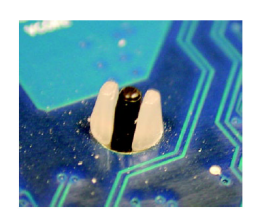

#### Fig. 5

Por favor compruebe la parte trasera del disipador después de instalar. Si el pin de insercción es insertado alimentación del disipador al cabezal del ventilador como en la imagen, la instalación está completada.

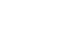

# **1-4 Instalación de Memoria**

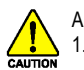

Antes de instalar los módulos de memoria, por favor cumpla con las siguientes condiciones: 1. Por favor asegurese de que la memoria utilizada es soportada por la placa madre. Se

- recomienda el uso de memoria de capacidad, especificaciones y marca similar. 2. Antes de instalar o quitar la memoria, por favor asegúrese de que la alimentación del ordenador está apagada para añadir daños al hardware.
- 3. Los módulos de memoria tienen un diseño de insercción muy fácil. Un módulo de memoria sólo puede ser instalado en una dirección. Si no puede insertar el módulo, por favor cambie de dirección.

La placa madre soporta módulos de memoria DDR II & DDR, por lo que la BIOS detectará automáticamente la capacidad y especificaciones de la memoria. Los módulos de memoria están diseñados para que puedan ser insertados sólo en una dirección. La capacidad de la memoria usada puede diferir según cada ranura.

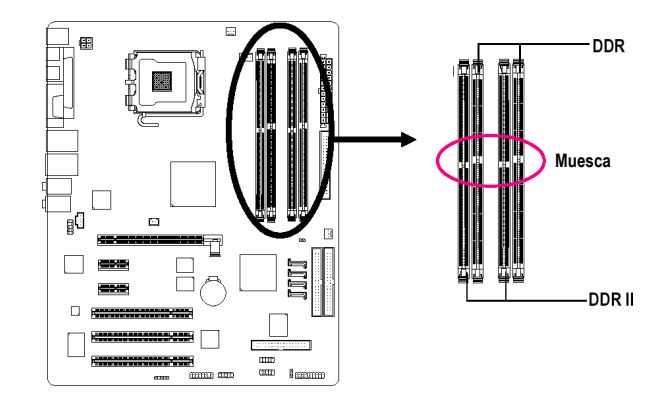

**Deutsch Español Français** 

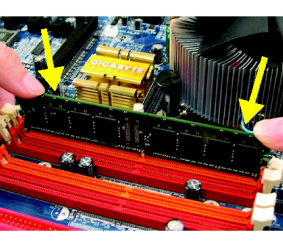

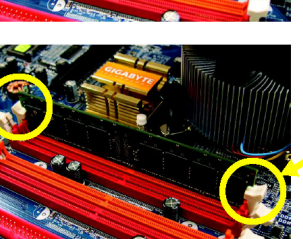

Fig. 1 El zócalo DIMM tiene una muesca, por lo tanto el módulo de memoria DIMM sólo puede encajar en una dirección. Insertar el módulo de memoria DIMM verticalmente en el zócalo DIMM. Después presiónelo hacia abajo.

Fig. 2

Cierre el clip de plástico en ambos bordes del zócalo DIMM para enganchar el módulo DIMM.

Invierta los pasos de instalación cuando quiera quitar el módulo DIMM.

Placa Madre GA-8l915P Duo (Pro) - 8 -

#### **Canal Dual DDR/DDR II**

La GA-8I915P Duo (Pro) soporta Tecnología de Canal Dual. Despues de operar con Tecnología de Canal Dual, el ancho de banda del Bus de Memoria se incrementará al doble hasta 6.4GB/s (DDR); 8.5GB (DDRII). La GA-8I915P Duo (Pro) incluye 4 zócalos DIMM, y cada Canal tiene dos zócalos DIMM como se muestra a continuación:

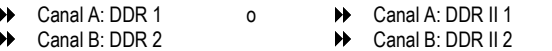

Si quiere usted operar la Tecnología de Canal Dual, por favor tenga en cuenta las siguientes

explicaciones debido a la limitación de las especificaciones del chipset Intel.

- 1. Sólo está instalado un módulo de memoria DDR/DDR II: La Tecnologia de Canal Dual no puede operar cuando hay sólo un módulo de memoria DDR/DDR II instalado.
- 2. Hay dos módulos de memoria DDR/DDR II instalados (el mismo tipo y tamaño de memoria): La Tecnología de Canal Dual operará cuando los dos módulos de memoria estén insertados individualmente en el Canal A y B. Si instala los dos módulos de memoria en el mismo canal, la Tecnología de Canal Dual no funcionará.

Recomendamos firmemente a nuestros usuarios encajar dos módulos de memoria DDR/DDR II en los DIMMs con el mismo color para que la Tecnología de Canal Dual funcione. La siguiente tabla es para la combinación de la Tecnología de Canal Dual: (DS: Doble Lado, SS: Lado Simple)

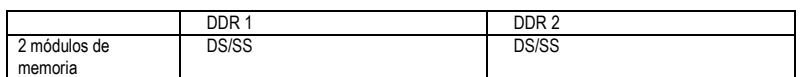

O

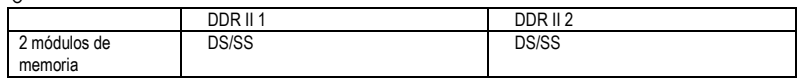

Nota: Modo mixto, no soporta poblar los módulos de memoria DDR y DDR II simultaneamente.

# **1-5 Instalación de Tarjetas de Expansión**

Puede instalar su tarjeta de expansión mediante los siguientes pasos reseñados abajos:

- 1. Lea la documentación de las instrucciones de la tarjeta de expansión relativa antes de instalar la tarjeta de expansión en el ordenador.
- 2. Quite la cubierta del chasis de su ordenador, tornillos y soporte del zócalo del ordenador.
- 3. Presione la tarjeta de expansión firmemente en la ranura de expansión de la placa madre.
- 
- 4. Asegurese de que los contactos metálicos de la tarjeta estén bien asentados en la ranura. 5. Vuelva a poner los tornillos para asegurar el soporte de la ranura de la tarjeta de expansión.<br>6. Vuelva a colocar la cubierta de la caja de su ordenador.
- 
- 6. Vuelva a colocar la cubierta de la caja de su ordenador. 7. Encienda el ordenador, si fuera necesario, ajuste la utilidad BIOS de tarjetas de expansion desde la BIOS.
- 8. Instale los drivers relacionados desde el sistema operativo.

Instalando una tarjeta de expansión PCI Express x 16:

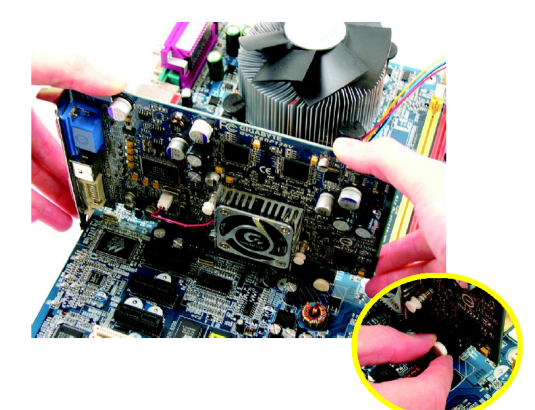

Por favor, saque cuidadosamente la pequeña barra retirable al final de la ranura PCI Express x 16 cuando intente instale/desinstalar la tarjeta VGA. Por favor alinee la tarjeta VGA a la ranura PCI Express x 16 de la placa y presione firmemente hacia abajo en la ranura. Asegurese de que su tarjeta VGA esté enganchada por la pequeña barra retirable.

# **1-6 Introducción del Panel Trasero I/O**

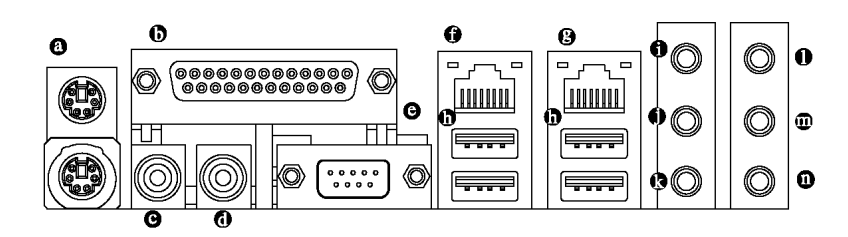

#### **Conector Teclado PS/2 y Ratón PS/2**

Para instalar un teclado y ratón de puerto PS/2, enchufe el ratón al puerto de arriba (verde) y el teclado al puerto de abajo (violeta).

#### **Puerto Paralelo**

El puerto paralelo permite conectar una impresora, escáner y otros dispositivos periféricos.

#### $\Theta$  SPDIF O (Salida SPDIF)

La salida SPDIF es capaz de ofrecer audio digital a los altavoces externos o datos AC3 comprimidos a un Descodificador Digital Dolby externo.

 **SPDIF\_I (Entrada SPDIF)** 

Use la característica Entrada SPDIF sólo cuando su dispositivo tenga la función de salida digital.

#### **COM A (Puerto Serie)**

Se conecta al ratón basado en série o a dispositivos de procesamiento de datos.

#### *O* Puerto LAN 1<sup>®</sup>

La conexión a Internet suministrada es Gigabit Ethernet, ofreciendo velocidades de transferencia de datos de 10 /100/ 1000Mbps.

### **Puerto LAN 2**

La conexión a Internet suministrada es Gigabit Ethernet (PCI-E Gigabit), ofreciendo velocidades de transferencia de datos de 10/ 100/ 1000Mbps.

#### **Puerto USB**

Antes de que conecte su(s) dispositivo(s) a los contectores USB, por favor asegurese de que sus dispositivos tales como teclado, ratón, escaner, zip, altavoz USB… etc. Tengan una interface USB estándar. También asegurese de que su SO soporta controladores USB. Si su SO no soporta controladores USB, por favor contacte con el vendedor de su SO para un posible patch o actualización del driver. Para más información por favor contacte con el vendedor de su SO o su dispositivo.

#### **Entrada de Linea**

Dispositivos como CD-ROMs, walkmans etc. pueden ser conectados al enchufe de Entrada de Linea.

#### **Salida de Linea (Salida de Altavoz Frontal)**

Conecte los altavoces estéreo, auriculares o canales frontales perimétricos a este conector.

# **Entrada MIC**

Se puede conectar un micrófono al enchufe Entrada MIC.

M Sólo para GA-8I915P Duo Pro.

- 11 - Instalación del Hardware

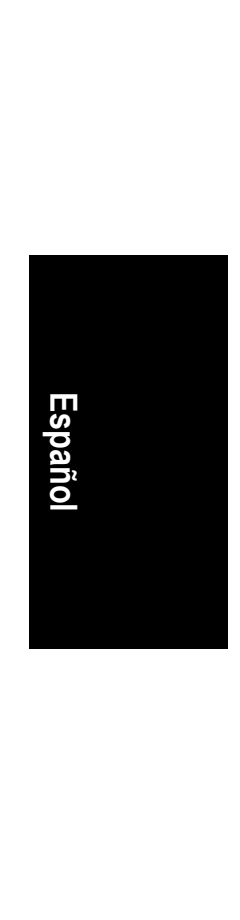

- **Salida de altavoces con sonido perimétrico trasero**  Conecte los canales de sonido perimétrico trasero a este conector.
- **Salida Altavoz Central/Subwoofer**  Conecte los canales de centro/altavoz de graves a este conector.
- **Salida de altavoces con sonido perimétrico**  Conecte los canales de sonido perimétrico a este conector.

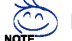

Puede usar software de audio para configurar el funcionamiento de los canales de audio 2-/4-/6-/8-.

# **1-7 Introdución de Conectores**

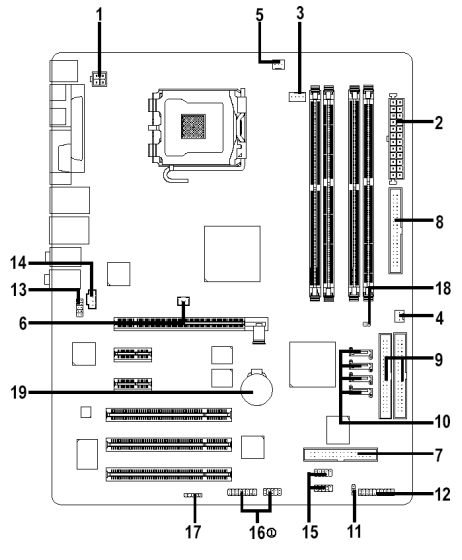

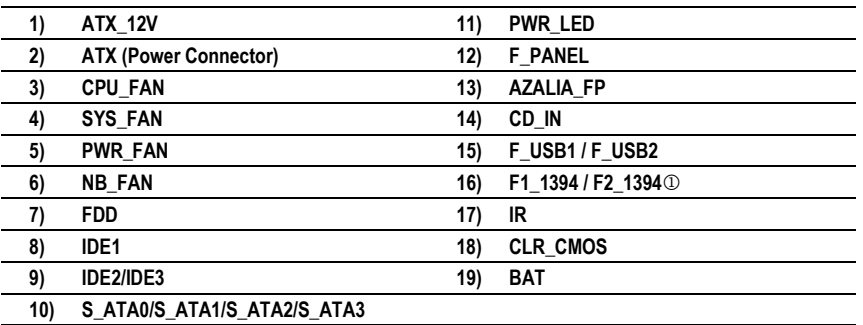

M Sólo para GA-8I915P Duo Pro.

#### **1/2) ATX\_12V/ATX (Conector de Alimentación)**

Con el uso del conector de alimentación, la fuente de alimentación puede suministrar suficiente energía estable a todos los componentes en la placa madre. Antes de conectar el conector de alimentación, por favor asegúrese de que todos los componentes y dispositivos estén instalados adecuadamente. Alinee el conector de alimentación con su ubicación adecuada en la placa madre y conecte firmemente.

El conector de alimentación ATX\_12V suministra principalmente energía a la CPU. Si el conector de alimentación ATX\_12V no está conectado, el sistema no arrancará. Precaucion!

Por favor use una fuente de alimentación que sea capaz de manejar los requerimientos de voltaje del sistema. Se recomienda usar una fuente de alimentación que pueda soportar altos consumos de energía (300W o más). Si se usa una fuente de alimentación que no suministra la energía requerida, el resultado puede llevar a un sistema inestable o a un sistema que no sea capaz de arrancar. Por favor quite la pegatina en la placa madre antes de enchufar mientras la fuente de alimentación ATX sea de 24 pins; Si no, por favor no lo quite.

d

G

ö

o

24

 $\overline{2}$ 5  $\overline{\phantom{a}}$ 

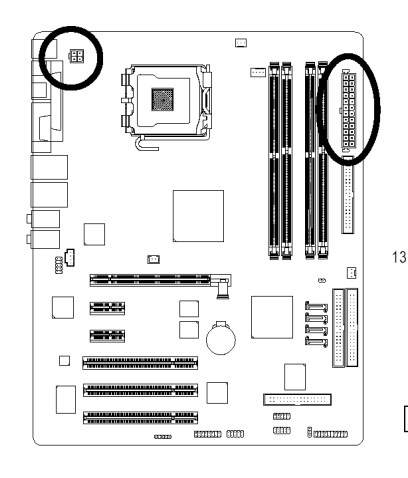

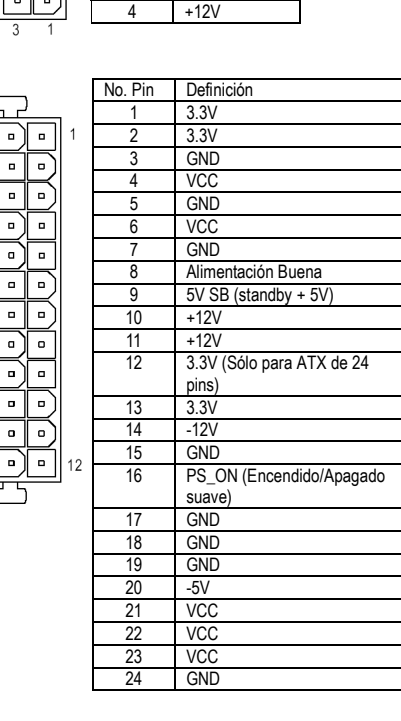

No. Pin Definición GND 2 GND  $3 +12V$ 

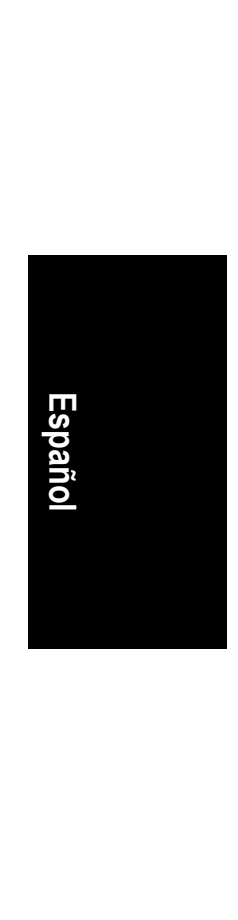

#### **3/4/5) CPU\_FAN / SYS\_FAN / PWR\_FAN (Conector de Alimentación del Ventilador Refrigerador)**

El conector de alimentación del ventilador suministra un voltaje de energía de +12V a través de un conector de alimentación con 3-pin/4-pin (sólo para el VEN\_CPU) y tiene un diseño de conexión infalible.

La mayoría de los disipadores de calor son diseñados con cables conectores de alimentación codificados en colores. Un cable del conector de alimentación rojo indica una conexión positiva y necesita de un voltaje de energía de +12V. El cable del conector negro es conectado a tierra (GND).

Recuerda de conectar la alimentación del disipador de calor para prevenir sobrecalentamiento y falla del sistema. Precaucion!

Recuerda de conectar la alimentación al ventilador de CPU para prevenir sobrecalentamiento y falla de CPU.

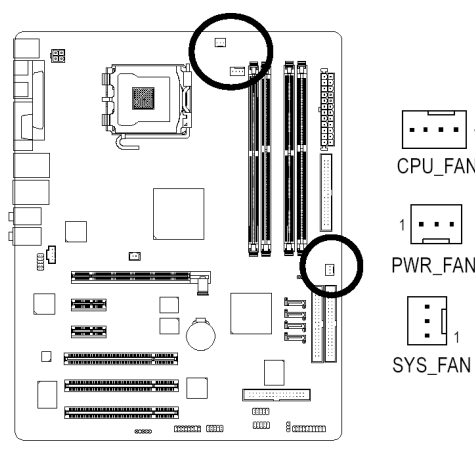

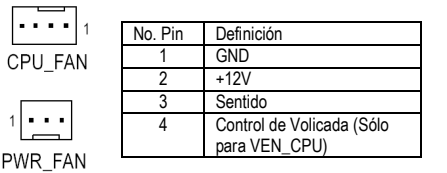

**Deutsch Español Français** 

#### **6) NB\_FAN (Conector del Ventilador del Chip)**

Si ha instalado en una dirección erronea, el chip del ventilador no funcionará. A veces dañara el chip del ventilador. (Normalmente el cable negro es TIERRA)

 $\overline{\cdot}\cdot$ 

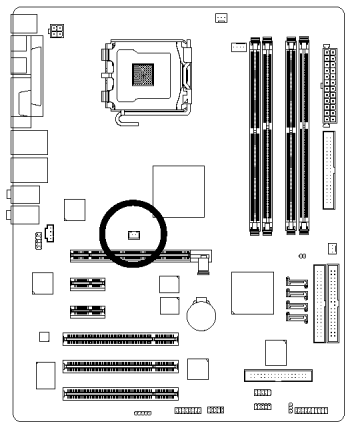

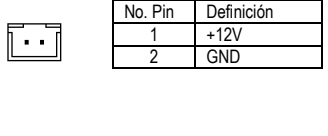

Placa Madre GA-8I915P Duo (Pro) - 14 -

# **7) FDD (Conector Floppy)**

El conector FDD es usado para conectar el cable FDD mientras el otro extremo del cable se conecta a la unidad FDD. Los tipos de unidades FDD soportados son: 360KB, 720KB, 1.2MB, 1.44MB y 2.88MB. Por favor conecte el cable conector de alimentación rojo a la posición pin 1.

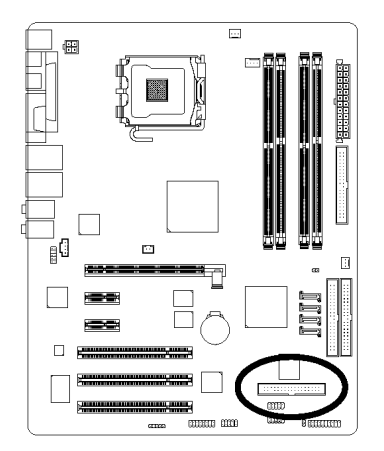

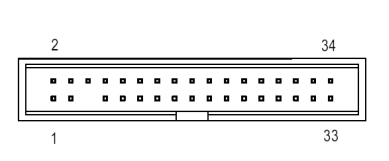

# **8/9) IDE1/IDE2/IDE3 (Conector IDE)**

Un dispositivo IDE se conecta al ordenador a través de un conector IDE. Un conector IDE se puede conectar a un cable IDE, y el cable IDE simple se puede conectar entonces a dos dispositivos IDE (disco duro o unidad óptica). Si quisiera conectar dos dispositivos IDE, por favor ajuste el jumper en un dispositivo IDE como Maestro y el otro como Esclavo (para información sobre la configuración, por favor consulte las instrucciones ubicadas en el dispositivo IDE).

Para asegurar que una unidad IDE CD-ROM puede funcionar apropiadamente, por favor conéctelo al conector IDE 1.

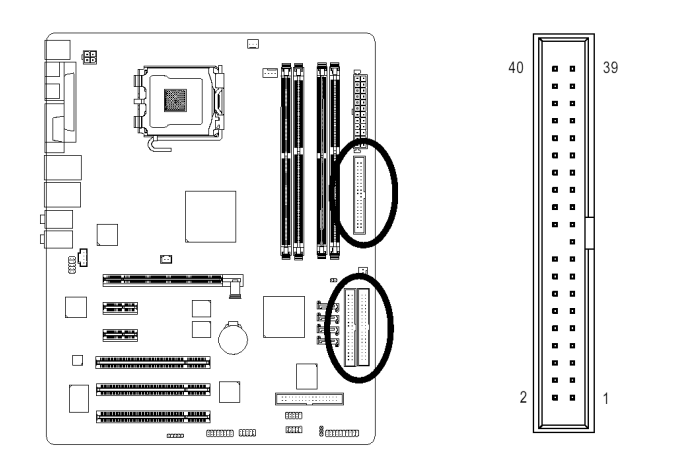

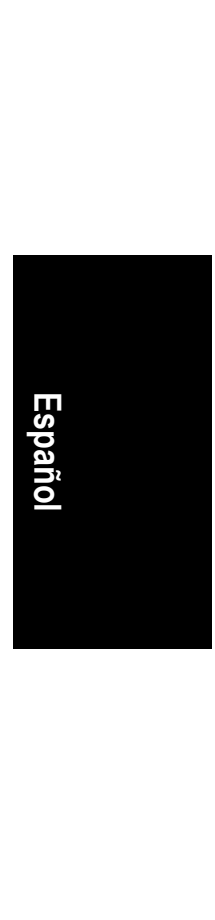

- 15 - Instalación del Hardware

# **10) S\_ATA0/S\_ATA1/S\_ATA2/S\_ATA3 (Conector Serie ATA)**

Serial ATA puede ofrecer una velocidad de transferencia de 150MB/s. Por favor consulte la configuración BIOS para el Serial ATA e instale el driver adecuado para que funcione adecuadamente.

끟

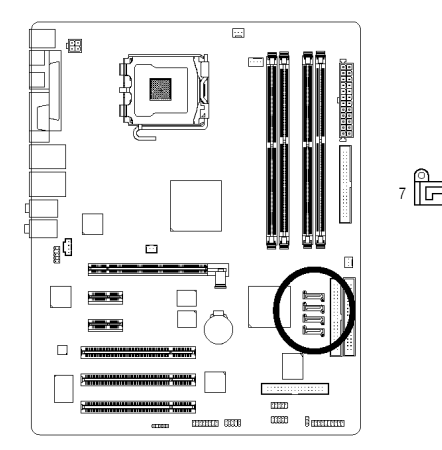

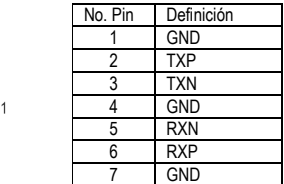

# **11) PWR\_LED**

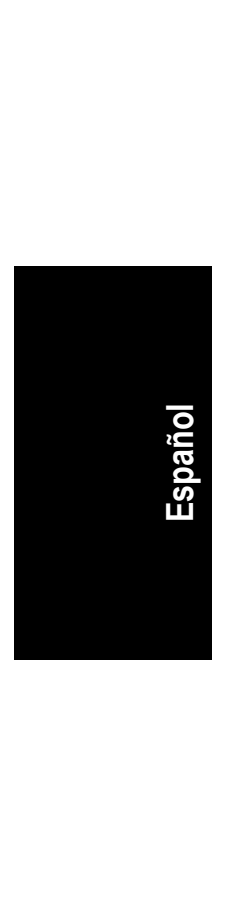

PWR\_LED está conectado con el indicador de energía del sistema para indicar si el sistema está encendido/apagado. Parpadeará cuando el sistema entre en modo suspendido.

 $\begin{matrix} 1 \\ 0 \end{matrix}$ 

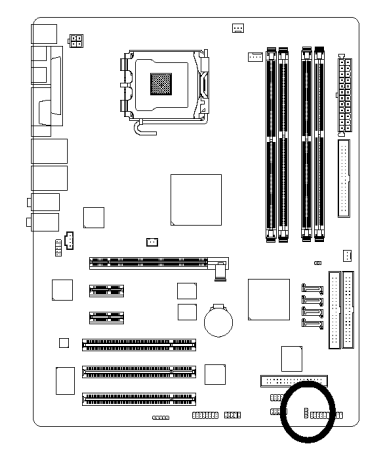

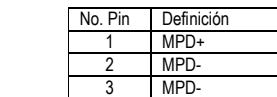

#### Placa Madre GA-8I915P Duo (Pro) - 16 -

#### **12) F\_PANEL (Jumper del Panel Frontal)**

Por favor conecte el LED de alimentación, altavoz del PC, el interruptor de reinicio, el interruptor de alimentación etc del panel frontal de su caja al conector F\_PANEL de acuerdo a la distribución pin de abajo.

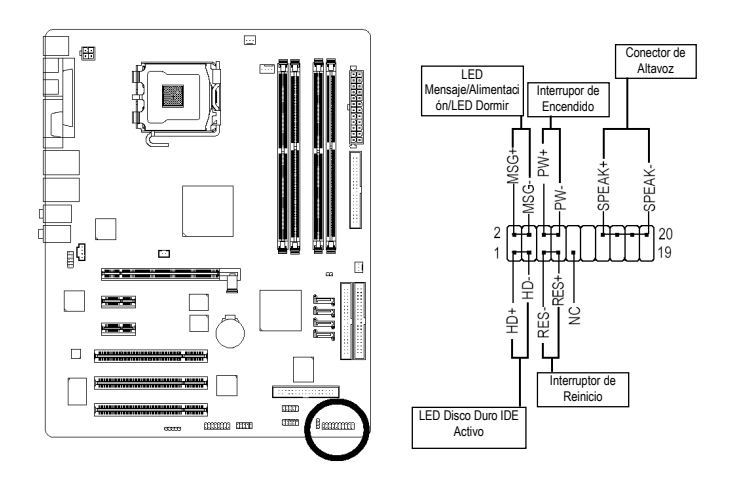

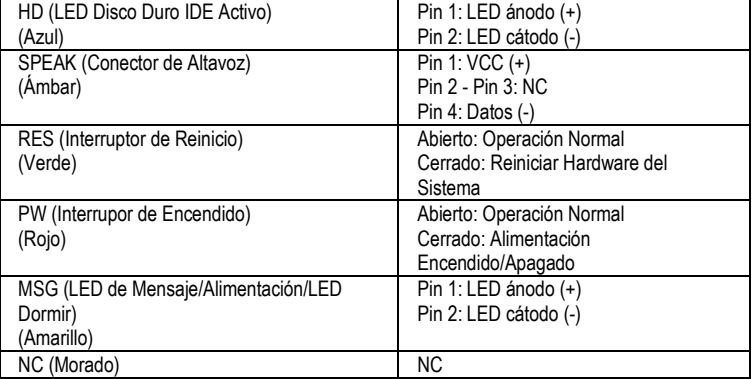

**Deutsch Español Français**  Español

#### **13) AZALIA\_FP(Conector del Panel de Audio Frontal)**

Este conector es soportado por Audio HD (Alta Definición) y Audio AC´97. Compruebe con cuidado la distribución pin mientras conecte el cable del panel de audio. Una conexión incorrecta entre el cable y el conector hará que el dispositivo no pueda funcionar o podría incluso dañarlo. Para un cable opcional del panel de audio, por favor contacte con su distribuidor local.

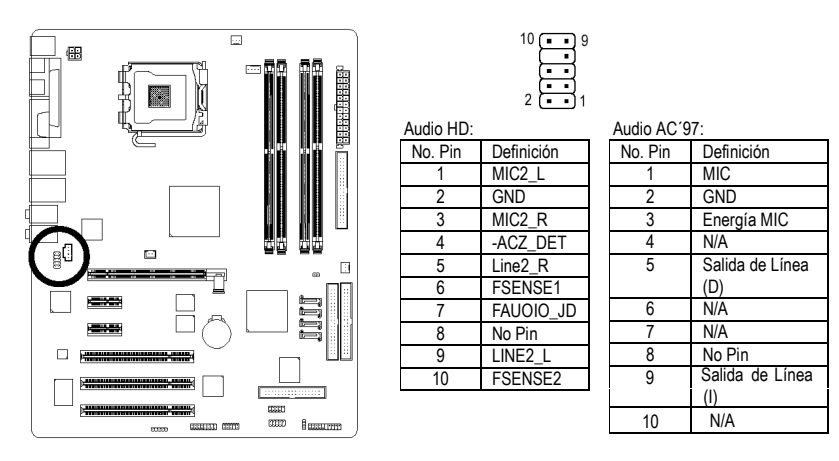

**ASSET** 

**Deutsch Español Français** 

Audio HD es la configuración por defecto para este conector. Para habilitar Audio AC´97, desde la configuración BIOS, ajuste **Front Panel Type** bajo **Integrated Peripherals** a **AC97**.

# **14) CD\_IN (ENTRADA CD)**

Conecte la salida de audio del CD-ROM o DVD-ROM al conector.

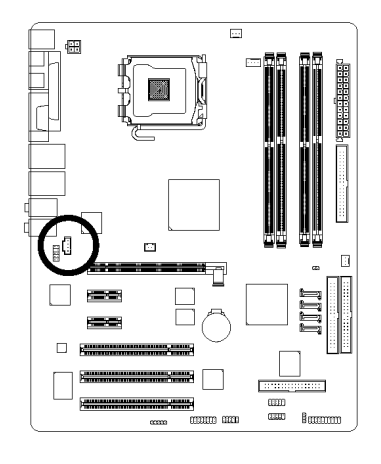

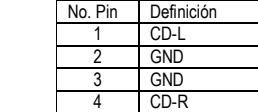

Placa Madre GA-8I915P Duo (Pro) - 18 -

#### **15) F\_USB1 / F\_USB2 (Conector USB Frontal)**

Tenga cuidado con la polaridad del conector F\_USB. Compruebe la distribución pin cuidadosamente mientras conecta el cable F\_USB. Una conexión incorrecta entre el cable y el conector hará que el dispositivo no funcione o incluso lo dañará. Para un cable F\_USB opcional, por favor contacte con su vendedor local. El "Dispositivo USB Despierta De S3" es soportado sólo por los puertos USB traseros.

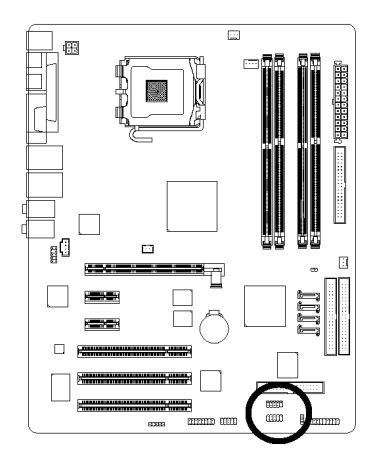

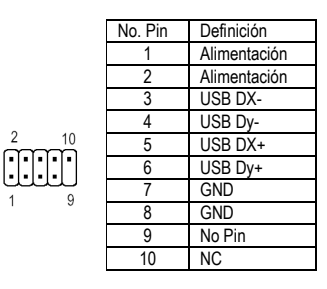

# 16) F1\_1394 / F2\_1394 (Conector IEEE1394)<sup>®</sup>

El interface serie estándar establecido por el Institute of Electrical and Electronics Engineers, que tiene características tales como alta velocidad, gran ancho de banda y hot plug.

Tenga cuidado con la polaridad del conector IEEE1394. Compruebe la distribución pin cuidadosamente mientras conecta el cable IEEE1394. Una conexión incorrecta entre el cable y el conector hará que el dispositivo no funcione o incluso lo dañará. Para un cable IEEE1394 opcional, por favor contacte con su vendedor local.

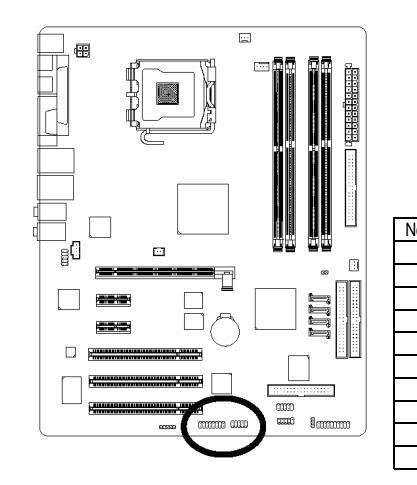

F2 1394 No. Pin Definición Alimentación  $10$ 2 Alimentación<br>3 TPA0+ T  $\frac{3}{4}$  TPA0+ TPA<sub>0</sub> F1\_1394 5 GND 6 GND No. Pin Definición 7 TPB0+<br>8 TPB0- $1$  TPA $2+$ TPB<sub>0</sub>  $2$  TPA2-9 Alimentación<br>10 Alimentación  $\begin{array}{c|c}\n3 & \text{GND} \\
4 & \text{GND}\n\end{array}$ Alimentación **GND** 11 TPA1+ 5 TPB2+ TPA<sub>1</sub> 6 TPB2- 13 GND 7 No Pin 14 No Pin 8 Alimentación<br>9 Alimentación 15 TPB1+ Alimentación 16 TPB1- 10 GND

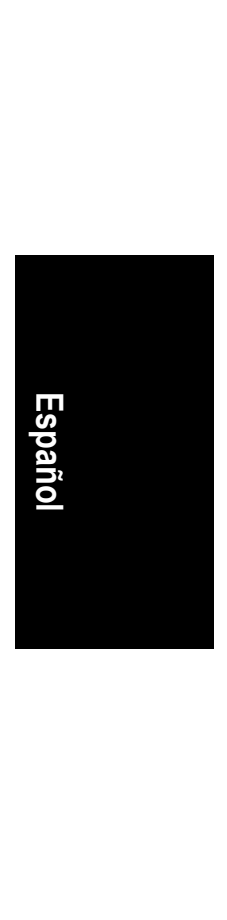

M Sólo para GA-8I915P Duo Pro.

- 19 - Instalación del Hardware

#### **17) IR**

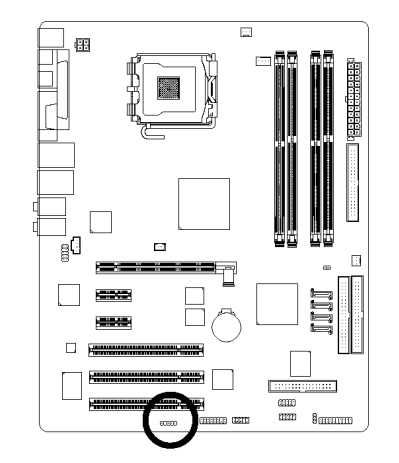

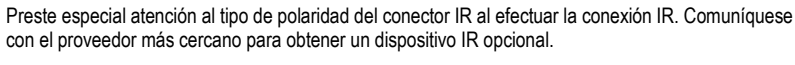

 $\overline{1}$ 

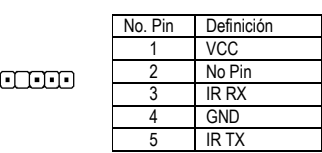

#### **18) CLR\_CMOS (Borrar CMOS)**

Puede usted borrar los datos del CMOS a sus valores por defecto con este jumper. Para borrar el CMOS, conectar temporalmente los pins 1-2. Los valores por defecto no incluyen el "El Derivador" para prevenir un uso inapropiado de este jumper.

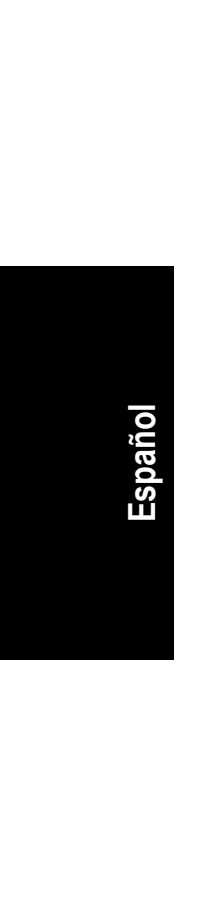

#### $\overline{a}$ 脼  $\mathbb{R}^n$ ្តូបិ  $\Box$ **Page** Ō  $\Box$ <u>es</u> ŏ  $\equiv$  $\Box$ <u>e e</u> П Г 屠 **Littleton**  $\frac{\text{000}}{\text{000}}$  $Baxxxx$

1 **1** Abierto: Normal

1 Conectado: Borrar CMOS

# **19) BAT (Batería)**

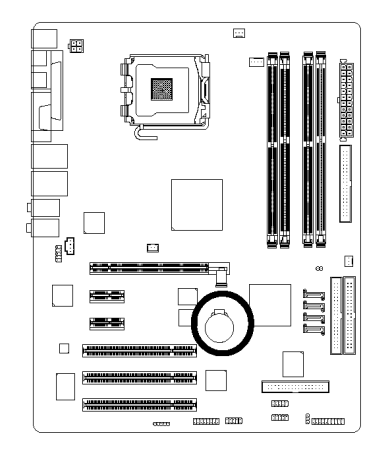

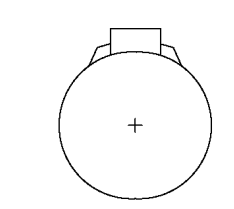

- Peligro de explosión si la batería es reemplazada incorrectamente.
- Reemplace sólo con el mismo o equivalente tipo recomendado por el fabricante.
- Deshágase de las baterías usadas de acuerdo a las instrucciones del fabricante.

Si quiere usted borrar el CMOS...<br>1. APAGUE el ordenador y saqu

- APAGUE el ordenador y saque el enchufe de alimentación.
- 2. Quite la batería, espere 30 segundos.
- 3. Reinstale la batería.
- 4. Conecte el cable de alimentación y ENCIENDA el ordenador.

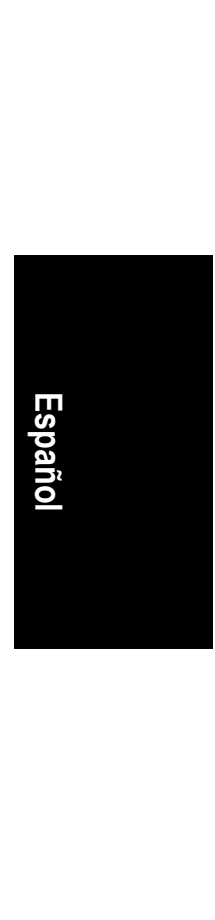

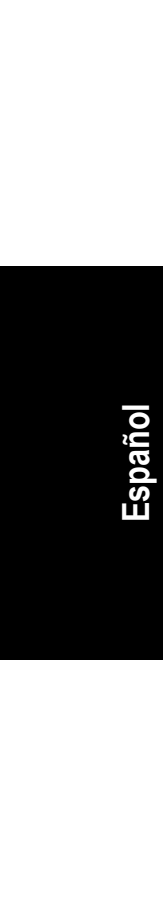

 $\overline{\phantom{a}}$ 

the control of the control of the control of the control of the control of the control of the control of the control of the control of the control of the control of the control of the control of the control of the control

 $\overline{\phantom{a}}$ 

**Contract Contract** 

Placa Madre GA-8I915P Duo (Pro) - 22 -